初日だけで

**3**

時間近くサポート

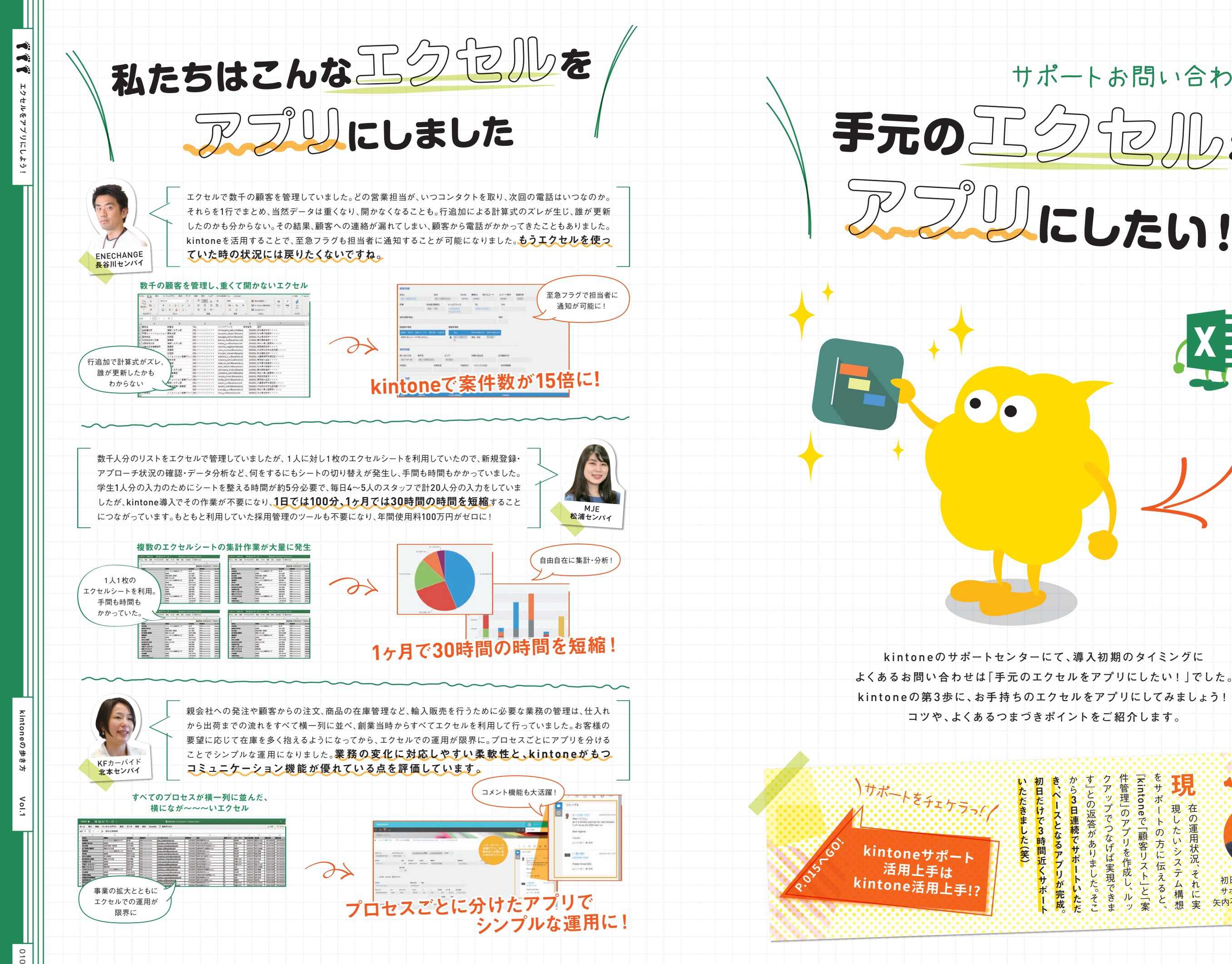

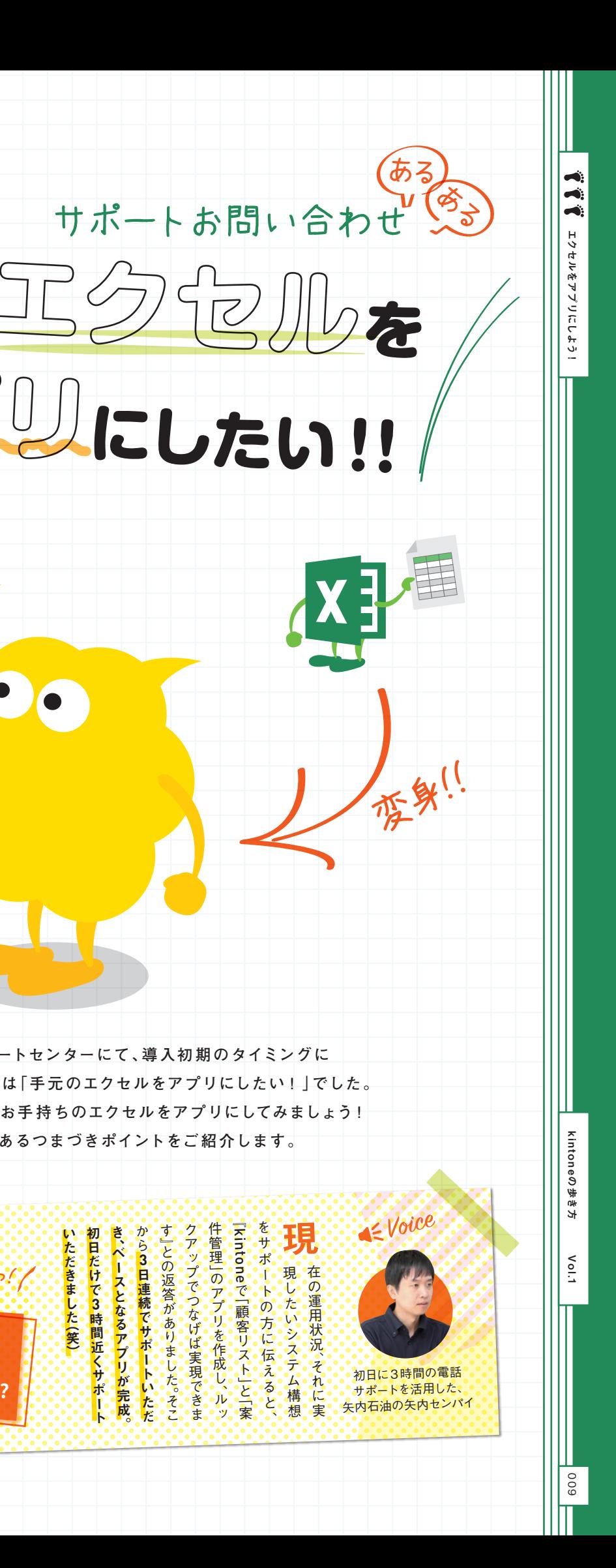

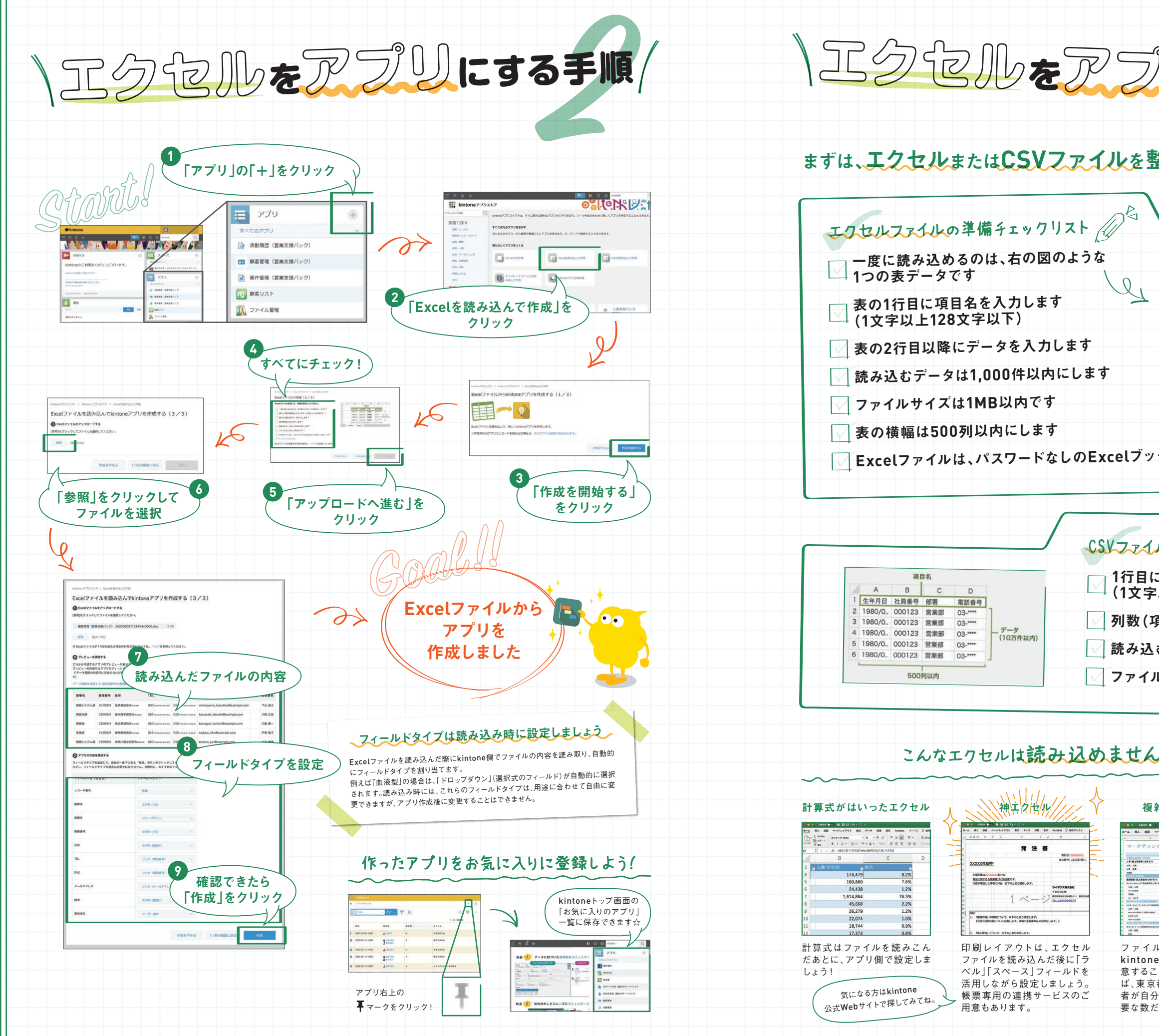

kintoneの歩き方

012

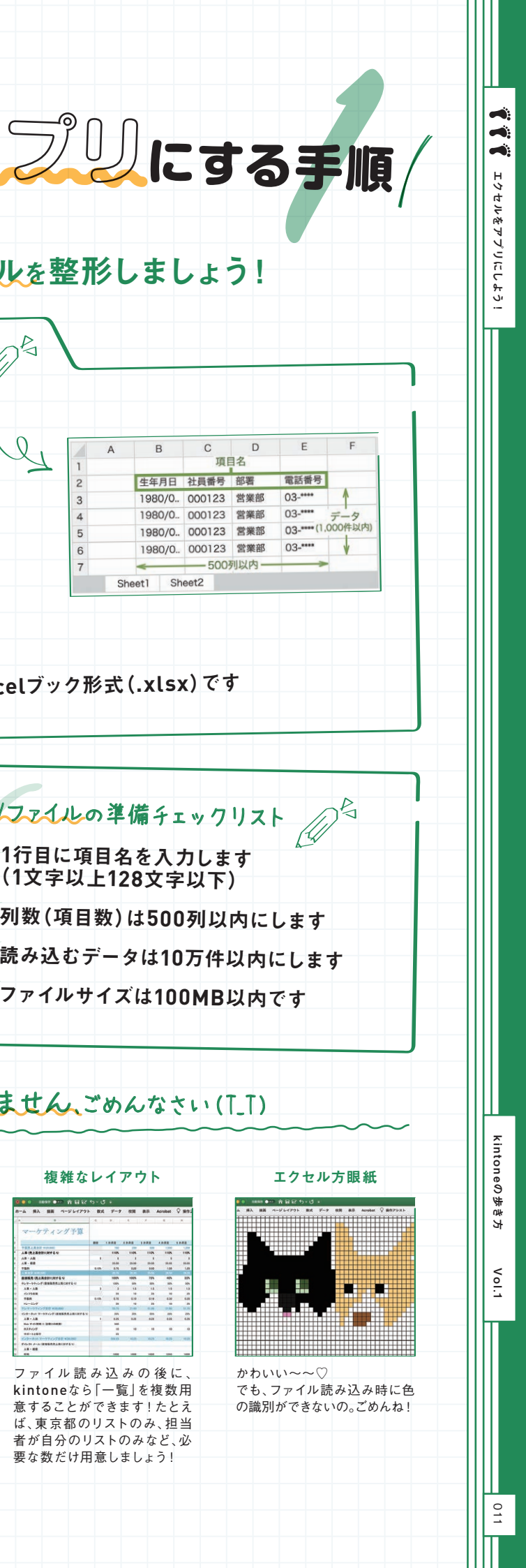

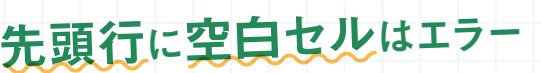

ファイル読み込み時は、フィールド名が必須になります。 先頭行がすべて空白の場合や範囲指定が誤っている場合にエラーに なるので注意です!

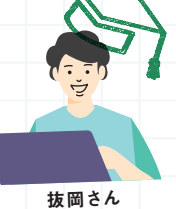

#### 隠れていた非表示セルでエラー

アプリのフィールド名は、全角または半角で128文字までと決まっ ています。だから、読み込むファイルの先頭行に128文字を超えて いるセルがあった場合はエラーがでてしまいます。気をつけて!

\<sup>エクセルからアプリを<br>\ つくる時あるある/</sup>

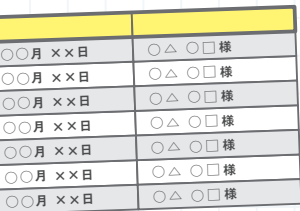

# **128**文字まで!

### **1,000** 行より多いと 一度に読み込めない!

長杉さん

先頭の「Q」が消えてしまう

エクセルで見えてなかった非表示セルの中にエラーの原因が隠れてい ることがあります。非表示セルはぜんぶ表示させてから読み込みましょ う! 見えているところは完璧だったのに!!!

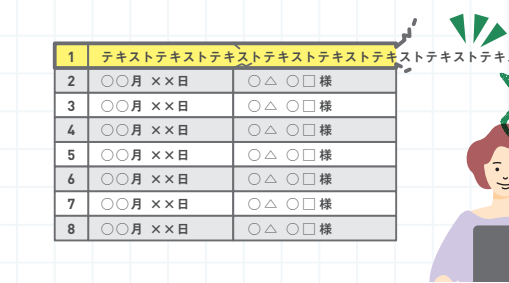

そくじり先生が教えてくれる

 $\begin{array}{c|cc}\n1 & 2 \\
2 & 3 \\
4 & 5 \\
6 & 7 \\
8\n\end{array}$  $\frac{1}{2}$  $\frac{2}{3}$  $\frac{3}{4}$  $\frac{5}{5}$  $\frac{6}{6}$  $\frac{7}{7}$ 

アプリで設定できるフィールド数の上限は500個までと決まって<br>います Fli*kt* Contilies います。列が<sup>500</sup>列以上ある場合は読み込めません(T\_T )

※次のフィールドは<sup>500</sup>個の上限にふくまれないよ! ※ベッシュ、ゲトはJUV画ッエ吸にかヽ& せるいる!<br>ラベル、罫線、スペース、レコード番号、作成者、作成日時、更新者、更新日時

一度に読み込めるエクセルのレコード件数は<sup>1000</sup>行まで。1001行以降 のデータは複数回にわけて読み込んでね。もしくは、csvファイルとして保 存しなおせば、10万行までのデータを読み込むことができますよ!

> 一度読み込んだデータを一括で編集しようとおもって、再度エクセルを - ページディング・ファー アー・ロード数が凄い量になってしまいました・・。<br>読み込んだら、アプリのレコード数が凄い量になってしまいました・・。 「一括更新のキー」にチェックをいれるのわすれてしまってました。更新

#### ファイルにパスワードが かかってると読み込めない!

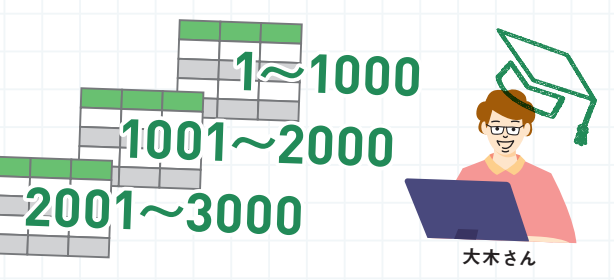

 $X^{16X}$ 

博

 $\frac{3055}{100}$ 

## ファイルの拡張子の チェックを忘れないで

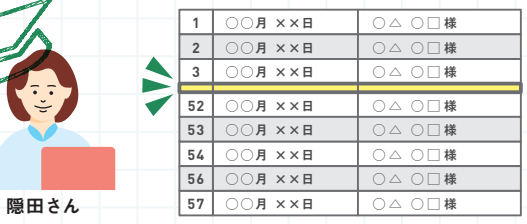

#### 日付 <sup>や</sup>時刻データのファイル 読み込みがうまくいかない。

## 列は**500** 列まで

日付フィールドを設定したいのに、思うように読み込めないとイライラ しちゃいます・・おっと、そんな時は読み込む前の値を整形しましょう!

#### イメージしてた フィールドタイプ<sup>を</sup> 割り当ててもらえないとしし

ルックアップフィールドにしたいのに、文字列になってしま 。<br>う。チェックボックスにしたいのにドロップダウンになってし まう、など思うようにいかないことも・・・。実はアプリをファ<sup>イ</sup> ルから読み込んで作る時に設定できないフィールドタイプが あるんです・・・

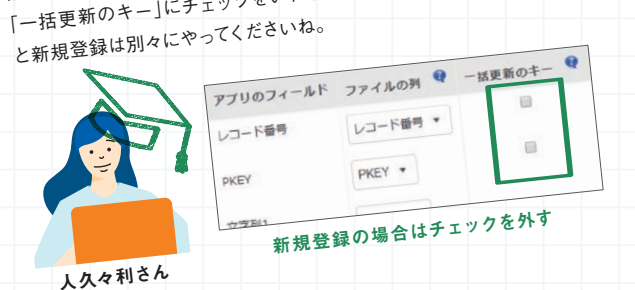

ファイルサイズも問題ないのに読み込み時にエラーがでてしまった。な んでだろうと思ったら、ファイルにパスワードがかかってました。ファイ ルのパスワードは解除してから読み込みましょ!

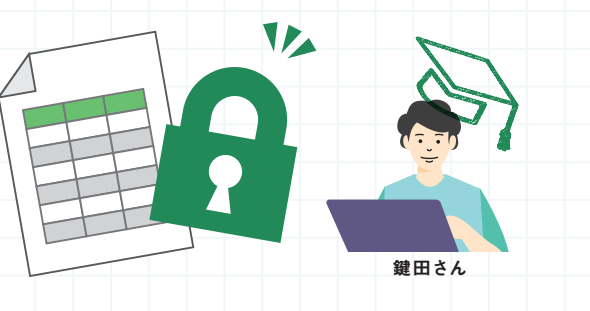

Excel2007より前は拡張子が「.xls」だって知ってました?「Excelを読み 込んで作成」の場合は、Excel2007以降にしか対応していないので 「(ファイル名).xls」はアップロードできません。拡張子が.xlsxのファイル をアップロードしてください。ちなみに「CSVを読み込んで作成」の場合 は、.csv / .tsv / .txt のいずれかの拡張子で読み込んでくださいね。

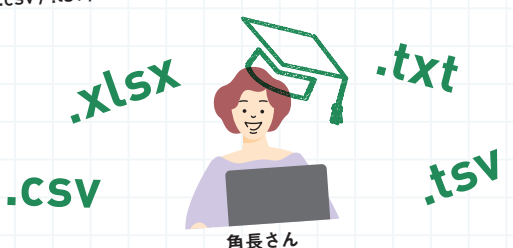

電話番号や商品コードなど、数字の「0」からはじまる情報を管理 したエクセルファイルを読み込んだら先頭の「0」が消えて保存 されてしまった…ということがよくあります。 エクセルで数字データを操作する場合は、エクセルのセルの書式 設定を「文字列」に変更しましょう。先頭の「0」が消えません!

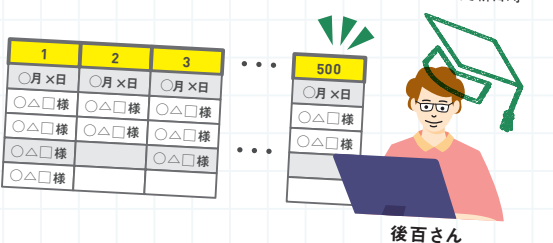

### 一括データ更新で エクセル読み込みしようとしたら…

令田さん

**YYYY-MM-DD**(例: **2014-12-20** ) **YYYY/MM/DD**(例: **2014/12/20** ) **YY/MM/DD**(例: **14/12/20** ) **DD/MM/YY**(例: **20/12/14** )

**MM/DD/YYYY**(例: **12/20/2014** ) **MM/DD/YY**(例: **12/20/14** ) **DD/MM/YYYY**(例: **20/12/2014** )

#### 日付にしたい場合

**HH** :**MM** :**SS**(例: **23** :**20** :**30** ) **HH** :**MM**(例: **23** :**20** )

kintoneの歩き方 Vol.1

時刻にしたい場合

ファイル読み込み時設定できないフィールド(ごめんね)

ラベル、計算、チェックボックス、複数選択、添付ファイル、関連レ コード一覧、ルックアップ、スペース、罫線、グループ、テーブル、レ コード番号、作成者、作成日時、更新者、更新日時

**90-0000-0000**

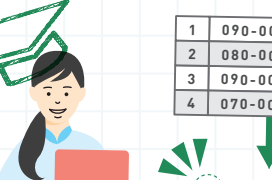

**090-0000-0000 080-0000-0000 090-0000-0000 070-0000-0000** ○ △ ○□様 ○ △ ○□様 ○ △ ○□様 ○ △ ○□様

エクセルをアプリにしよう!

kintoneの歩き方 Vol.1

ں<br>ت